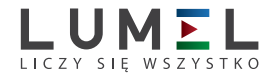

# CYFROWY MIERNIK TABLICOWY **N30H**

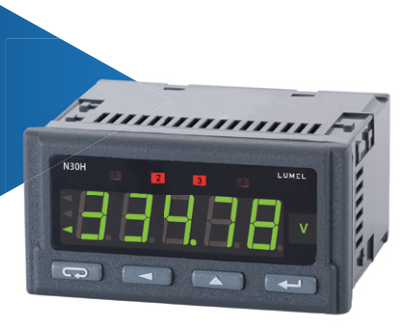

# INSTRUKCJA OBSŁUGI

*1*

# Spis treści

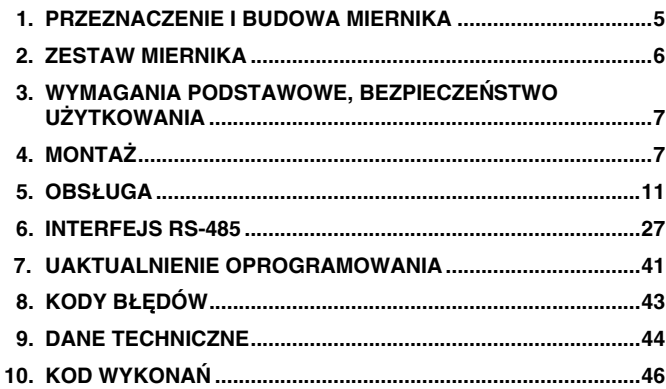

# 1. PRZEZNACZENIE I BUDOWA MIERNIKA

Miernik N30H jest tablicowym cyfrowym przyrządem programowalnym, przeznaczonym do pomiaru: napięcia lub prądu stałego. Dodatkowo miernik umożliwia wskazywanie aktualnej godziny. Pole odczytowe stanowi wyświetlacz LED, który pozwala na ekspozycję wyników w kolorach: czerwonym, zielonym oraz pomarańczowym. Mierzony sygnał wejściowy może zostać dowolnie przekształcony za pomocą dwudziesto jedno punktowej charakterystyki indywidualnej.

Cechy miernika N30H:

- kolor wyświetlacza programowany indywidualnie w trzech przedziałach,
- programowalne progi wyświetlania przekroczeń,
- dwa alarmy przekaźnikowe ze stykiem zwiernym pracujące w 6 trybach.
- dwa alarmy przekaźnikowe ze stykiem przełącznym pracujące w 6 trybach (opcja),
- sygnalizacja przekroczenia zakresu pomiarowego,
- automatyczne ustawianie punktu dziesiętnego,
- programowanie wyjść alarmowych i analogowych z reakcją na wybraną wielkość wejściową (wejście główne lub pomocnicze),
- zegar czasu rzeczywistego z funkcją podtrzymania zasilania zegara w przypadku zaniku zasilania zegara w przypadku zaniku zasilania miernika,
- l programowany czas uśredniania funkcja okna kroczącego z czasem uśredniania do 1 godziny,
- podgląd nastawionych parametrów,
- $\bullet$  blokada wprowadzonych parametrów za pomocą hasła,
- przeliczanie wielkości mierzonej w oparciu o 21 punktową charakterystykę indywidualna,
- obsługa interfejsu z protokołem MODBUS w trybie RTU (opcja),
- przetwarzanie wielkości mierzonej na standardowy programowalny sygnał prądowy lub napięciowy (opcja),
- podświetlenie dowolnej jednostki pomiarowej według zamówienia,
- sygnalizacia działania alarmu załączenie alarmu powoduje podświetlenia numeru wyjścia,
- **•** separacja galwaniczna między przyłączami: alarmowymi, zasilającymi, wejściowymi, wyjściowymi analogowymi, interfejsem RS-485,

Stopień ochrony od strony czołowej IP65.

Gabaryty miernika  $96 \times 48 \times 93$  mm (wraz z zaciskami). Obudowa miernika jest wykonana z tworzywa sztucznego.

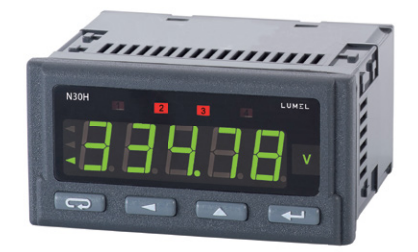

*Rys.1. Wygl¹d miernika N30H*

# 2. ZESTAW MIERNIKA

### W skład zestawu wchodzą: - miernik N30H ...................................... 1 szt. - instrukcja obsługi ................................ 1 szt. - karta gwarancyjna ............................... 1 szt. - zestaw do mocowania w tablicy ......... 4 szt. - uszczelka ............................................ 1 szt.

# 3. WYMAgANIA PODSTAWOWE, BEZPIECZEŃSTWO UŻYTKOWANIA

W zakresie bezpieczeństwa użytkowania miernik odpowiada wymaganiom normy PN-EN 61010-1.

### **Uwagi dotyczące bezpieczeństwa:**

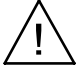

- · montażu i instalacji połączeń elektrycznych powinna dokonać osoba z uprawnieniami do montażu urządzeń elektrycznych,
- · przed włączeniem miernika należy sprawdzić poprawność połączeń,
- · przed zdjęciem obudowy miernika należy wyłączyć jego zasilanie i odłączyć obwody pomiarowe,
- · miernik jest przeznaczony do instalowania i używania w przemysło wych elektromagnetycznych warunkach środowiskowych,
- · w instalacji budynku powinien być wyłącznik lub wyłącznik automatyczny, umieszczony w pobliżu urządzenia, łatwo dostępny dla operatora i odpowiednio oznakowany.

# 4 MONTA<sub>7</sub>

Miernik posiada listwy rozłączne z zaciskami śrubowymi, które umożliwiają przyłączenie przewodów zewnętrznych o przekroju 2.5 mm<sup>2</sup>. Listwy sygnałów wejściowych zabezpieczone są przed przypadkowym rozłączeniem za pomocą połączenia śrubowego.

W tablicy należy przygotować otwór o wymiarach  $92^{+0.6} \times 45^{+0.6}$  mm. Grubość materiału z którego wykonano tablicę nie powinna przekraczać 6 mm. Miernik należy montować od przodu tablicy z odłączonym napięciem zasilania. Przed włożeniem do tablicy zwrócić uwagę na poprawne ułożenie uszczelki. Po włożeniu do otworu, miernik umocować w tablicy za pomocą uchwytów (rys. 2).

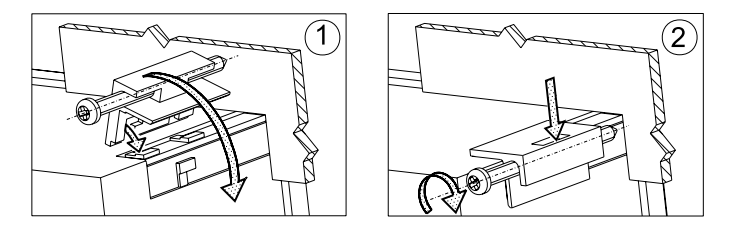

*Rys. 2. Mocowanie miernika*

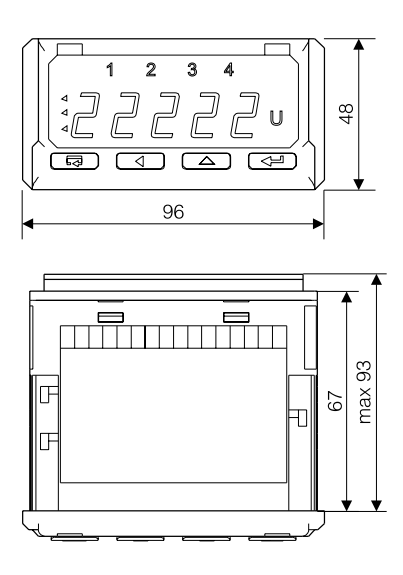

*Rys. 3. Gabaryty miernika*

# 4.1. Wyprowadzania sygnałów

Na rys. 4. przedstawiono sygnały wyprowadzone na złącza miernika. Wszystkie sygnały wejściowe są odseparowane od pozostałych obwodów. Wejścia analogowe nie są separowane między sobą. **Nie należy korzystać jednocześnie z pomiaru napięcia i prądu,** gdyż obwody pomiarowe napięcia i prądu nie są między sobą separowane.

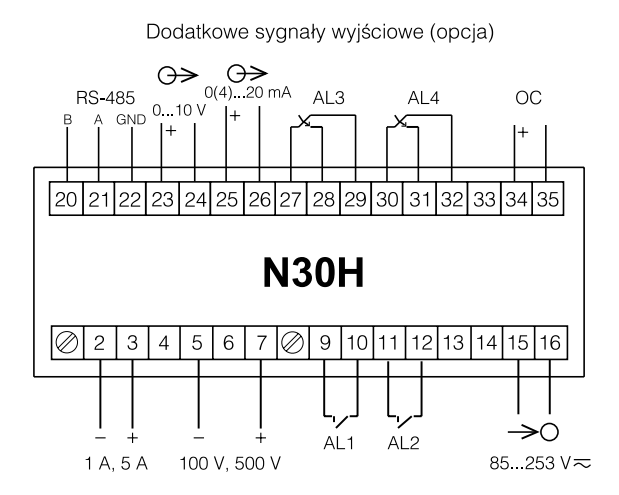

*Rys. 4. Opis sygna³ów na listwach przy³¹czeniowych*

- · 1A, 5A przyłącza do pomiaru prądu na zakresie 1 A lub 5 A.
- · 100V, 500V przyłącza do pomiaru napięcia na zakresie 100 V lub 500V.
- · OC wyjście typu otwarty kolektor z tranzystorem wyjściowym npn. Wyjście zostaje załączone w przypadku przekroczenia zakresu pomiarowego.

# 4.2. Przykłady podłaczeń

Przykład podłączenia miernika N30H do pomiaru prądu przedstawiono na rys. 5. Natomiast na rys. 6 przedstawiono przykład podłączenia miernika w konfiguracji do pomiaru napięcia.

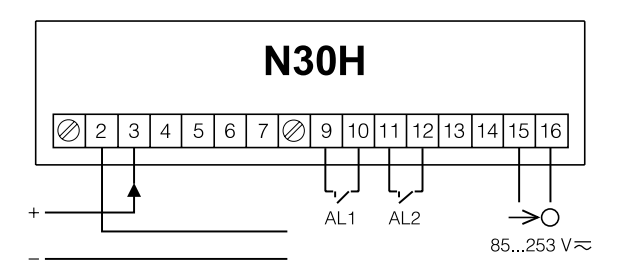

*Rys. 5. Podłączenie miernika w konfiguracji do pomiaru prądu.*

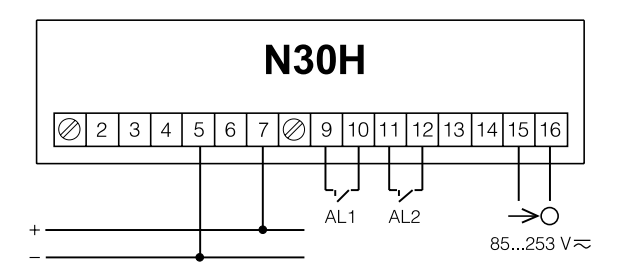

*Rys. 6. Podłączenie miernika w konfiguracji do pomiaru napięcia.*

# 5. Obsługa

## 5.1. Opis wyświetlacza

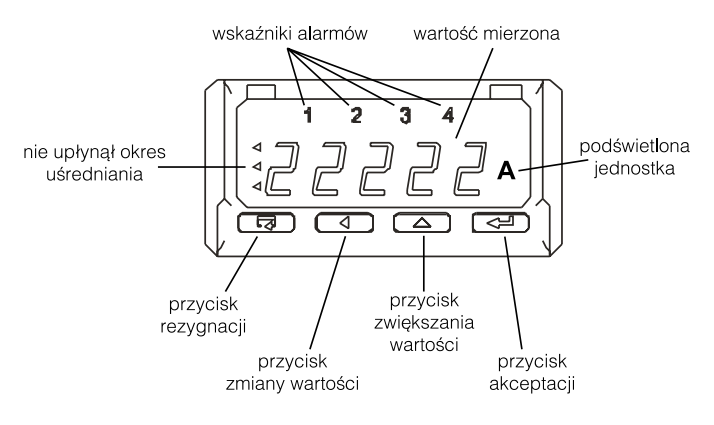

*Rys. 7. Opis płyty czołowej miernika*

### 5.2. Komunikaty po włączeniu zasilania

Po włączeniu zasilania miernik wyświetla nazwę miernika N30-H, a następnie wersję programu w postaci x.xx – gdzie x.xx jest numerem aktualnej wersji programu lub numerem wykonania specjalnego. Następnie miernik dokonuje pomiarów i wyświetla wartość sygnału wejściowego. Przy wyświetlaniu wartości miernik automatycznie ustawia pozycję przecinka, przy czym format (liczba miejsc po przecinku) może zostać ograniczona przez użytkownika. W przypadku, gdy nie upłynął ustawiony okres uśredniania na wyświetlaczu zostaje zapalony symbol *Nie upłynął okres uśredniania* (patrz rys. 7.)

# 5.3. Funkcje przycisków

 $\boxed{\longrightarrow}$  - przycisk akceptacji:

- $\Rightarrow$  wejście w tryb programowania (przytrzymanie przez około 3 sekund),
- $\Rightarrow$  poruszanie się po menu wybór poziomu,
- $\Rightarrow$  wejście w tryb zmiany wartości parametru,
- $\Rightarrow$  zaakceptowanie zmienionei wartości parametru,
- $\Rightarrow$  zatrzymanie pomiaru podczas trzymania przycisku wynik na wyświetlaczu nie jest aktualizowany. Pomiar jest nadal wykonywany.
- $\Rightarrow$  właczenie zasilania miernika z przytrzymanym przyciskiem – wejście w tryb aktualizacji oprogramowania przez interfejs RS-485, parametry łącza: prędkość 9600 kb/s, tryb 8N2

 $\sqrt{\bullet}$  - przycisk zwiększania wartości:

- $\Rightarrow$  wyświetlanie wartości maksymalnei. Naciśniecie przycisku powoduje wyświetlanie wartości maksymalnej przez około 3 sekundy,
- $\Rightarrow$  wejście do poziomu grupy parametrów,
- $\Rightarrow$  poruszanie się po wybranym poziomie.
- $\Rightarrow$  zmiana wartości wybranego parametru zwiększanie wartości,

 $\leftarrow$  - przycisk zmiany cyfry:

- $\Rightarrow$  wyświetlanie wartości minimalnej. Naciśnięcie przycisku powoduje wyświetlanie wartości minimalnej przez około 3 sekundy,
- $\Rightarrow$  wejście do poziomu grupy parametrów,
- $\Rightarrow$  poruszanie się po wybranym poziomie,
- $\Rightarrow$  zmiana wartości wybranego parametru przesuniecie się na kolejna cyfrę,

- przycisk rezygnacji:

- $\Rightarrow$  wejście do menu podglądu parametrów miernika (przytrzymanie przez około 3 sekundy),
- $\Rightarrow$  wyjście z menu podglądu parametrów miernika.
- $\Rightarrow$  rezygnacja ze zmiany parametru,
- $\Rightarrow$  bezwzględne wyjście z trybu programowania (przytrzymanie przez około 3 sekundy).

Wciśnięcie kombinacji przycisków  $\left[\overline{sq}\right]$   $\left(\overline{\leftarrow}$ ) i przytrzymanie około 3 sekund powoduje kasowanie sygnalizacji alarmów. Operacja ta działa wyłącznie przy włączonej funkcji podtrzymania.

Wciśniecie kombinacji przycisków  $\boxed{\overline{sq}}$   $\boxed{\triangleleft}$  powoduje kasowanie wartości minimalnej.

Wciśniecie kombinacji przycisków  $\boxed{\overline{sq}}$   $\boxed{\triangle}$  powoduje kasowanie wartości maksymalnej.

Wciśnięcie i przytrzymanie około 3 sekund przycisku  $\left(\overline{\leftarrow}$ ) powoduje wejście do matrycy programowania. Matryca programowania może zostać zabezpieczona kodem bezpieczeństwa.

Wciśnięcie i przytrzymanie przez około 3 sekundy przycisku ( powoduje wejście do menu podglądu parametrów miernika. Po menu podglądu należy poruszać się za pomocą przycisku  $\boxed{\triangle}$  i  $\boxed{\triangle}$ W menu tym dostępne są wszystkie programowalne parametry miernika w trybie tylko do odczytu. Menu Ser nie jest dostępne w tym trybie. Wyjście z menu podglądu odbywa się za pomocą przycisku  $\sqrt{53}$ . W menu podglądu symbole parametrów są wyświetlane na przemian z ich wartością. Rys. 8 przedstawia algorytm obsługi miernika.

Pojawienie się na wyświetlaczach cyfrowych niżej wymienionych symboli oznacza:

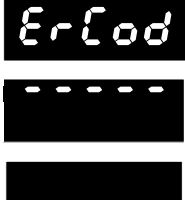

- Niepoprawnie wprowadzony kod bezpieczeństwa.
- Przekroczenie górnego zakresu pomiarowego.
- - Przekroczenie dolnego zakresu pomiarowego.

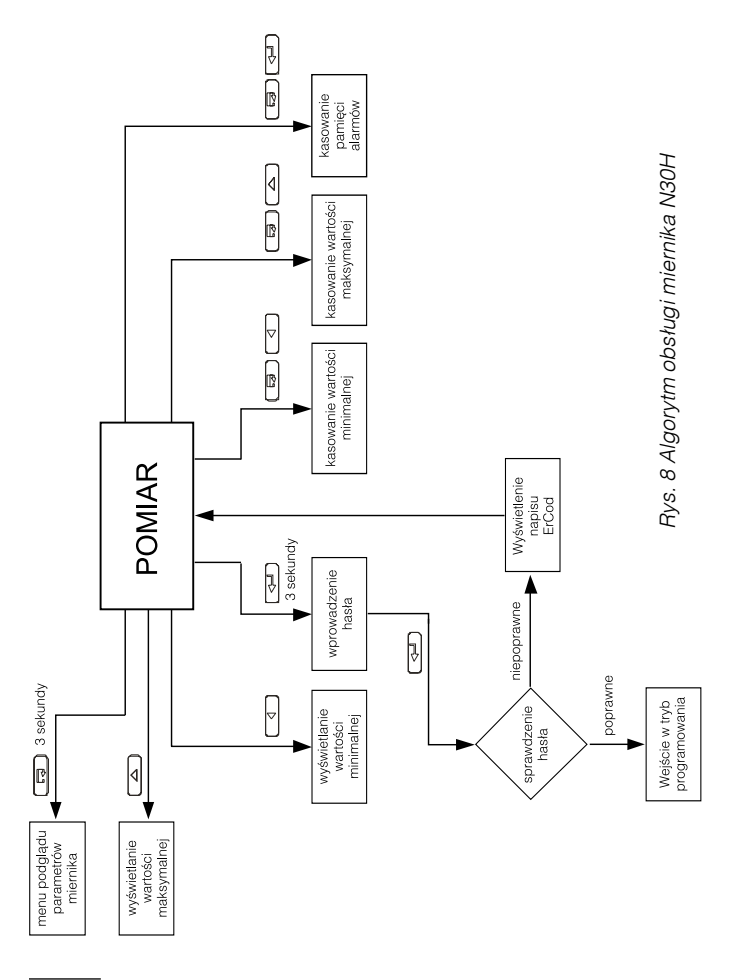

# 5.4. Programowanie

Naciśnięcie przycisku  $\sqrt{2}$  i przytrzymanie go przez około 3 sekundy powoduje wejście do matrycy programowania. Jeżeli wejście jest zabezpieczone hasłem wówczas jest wyświetlony symbol kodu bezpieczeństwa SEC na przemian z ustawioną wartością **0**. Wpisanie poprawnego kodu powoduje wejście do matrycy, wpisanie błędnego kodu powoduje wyświetlenie napisu ErCod. Na rysunku 9 przedstawiono matrycę przejść w trybie programowania. Wyboru poziomu dokonuje się za pomocą przycisku  $\sqrt{\alpha}$ , natomiast wejście i poruszanie się po parametrach wybranego poziomu odbywa się za pomocą przycisków  $\boxed{\triangle}$  i  $\boxed{\triangle}$ . Symbole parametrów są wyświetlane na przemian z ich aktualną wartością. W celu zmiany wartości wybranego parametru należy użyć przycisku  $\sqrt{4}$ . Aby zrezygnować ze zmiany parametru należy użyć przycisku **[ az ]**. W celu wyjścia z wybranego poziomu należy wybrać symbol **-----** i nacisnąć przycisk  $\sqrt{\epsilon}$ . Aby wyjść z matrycy programowania do pomiaru należy wcisnąć przycisk  $\lceil \sqrt{m} \rceil$  przez około 1 sekundę. Wówczas pojawi się napisu End na czas około 3 sekund i miernik przejdzie do wyświetlania wartości mierzonej. W przypadku pozostawienia miernika w trybie programowania parametróe po upływie czasu 30 sekund nastąpi automatyczne opuszczenie trybu programowania (parametru, nastepnie menu) i przejście do wyświetlania wartości mierzonej.

#### **5.4.1 Sposób zmiany wartości wybranego parametru.**

W celu zwiększenia wartości wybranego parametru należy wcisnąć przycisk  $\Box$ . Jednokrotne wciśnięcie przycisku powoduje zwiększenie wartości o 1. Zwiększenie wartości przy wyświetlanej cyfrze 9 powoduje ustawienie 0 na tej cyfrze (lub znaku minus w przypadku najstarszej cyfry wyświetlacza). Zmiana pozycji kursora następuje po przyciśnięciu przycisku  $\sqrt{4}$ 

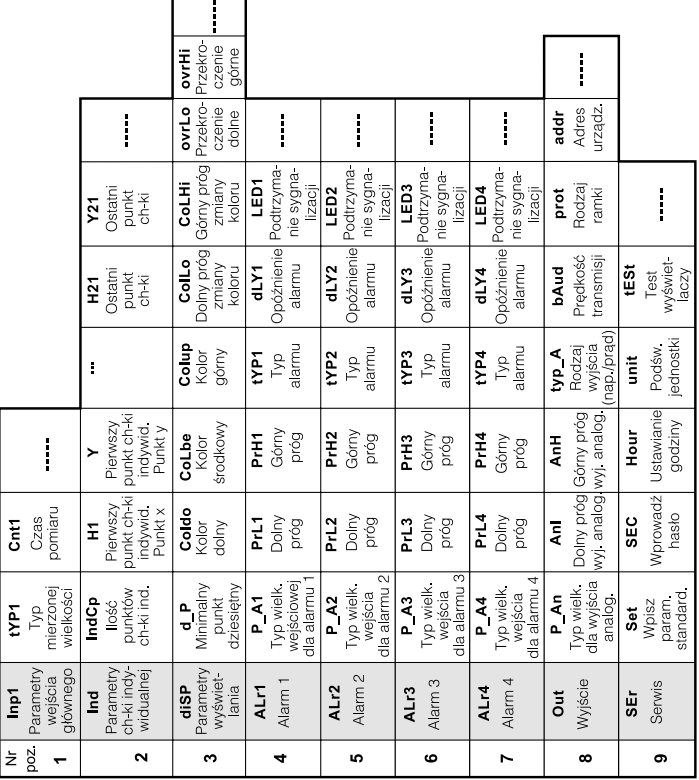

*Rys. 9. Matryca przejść w trybie programowania*

W celu zaakceptowania nastawionego parametru należy wcisnąć przycisk  $\sqrt{4}$ . Nastapi wtedy zapisanie parametru i wyświetlanie jego symbolu na przemian z nowa wartościa. Wciśniecie przycisku ( w trakcie zmiany wartości parametru spowoduje zrezygnowanie z zapisu.

### **5.4.2 Zmiana wartości zmiennoprzecinkowych**

Zmiana wykonywana jest w 2 etapach (przejście do następnego etapu nastepuje po wciśnieciu przycisku  $\sqrt{\left(\frac{1}{2}n\right)}$ ):

- 1) ustawienie wartości z zakresu -19999...99999 analogicznie jak dla wartości całkowitych;
- 2) ustawienie pozycji kropki (00000., 0000.0, 000.00, 00.000, 0.0000); przycisk  $\lceil \sqrt{4} \rceil$ przesuwa kropkę w lewo, natomiast przycisk  $\overline{\triangle}$  przesuwa kropkę w prawo;

Wciśnięcie przycisku  $\sqrt{3}$  w trakcie zmiany wartości parametru spowoduje zrezygnowanie z zapisu.

#### **5.4.3 Charakterystyka parametrów programowych**

W tablicy poniżej przedstawiono parametry programowane oraz zakres zmian ich wartości.

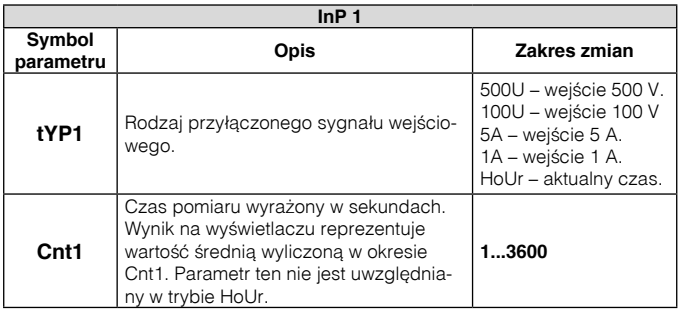

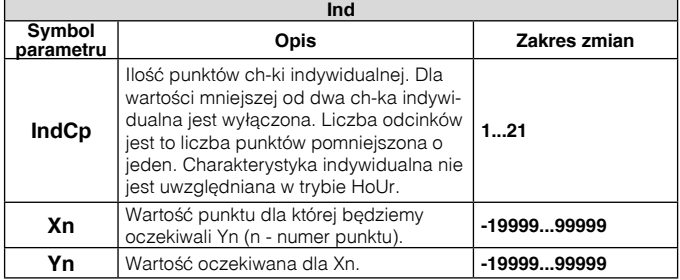

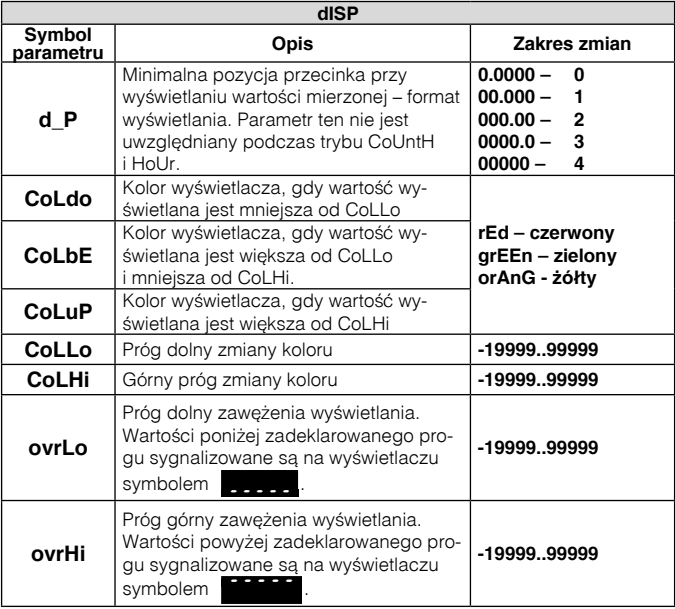

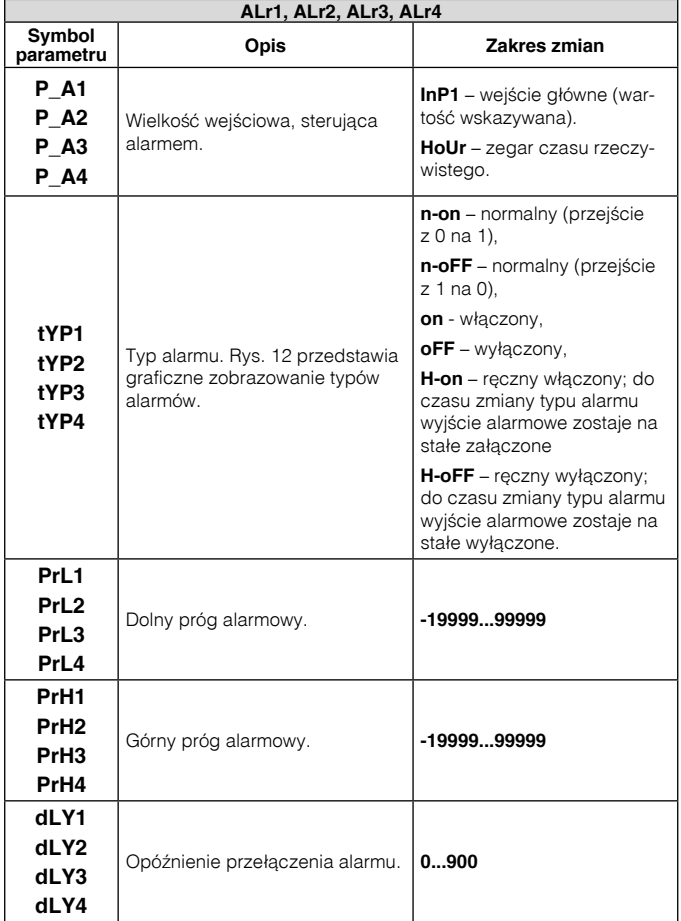

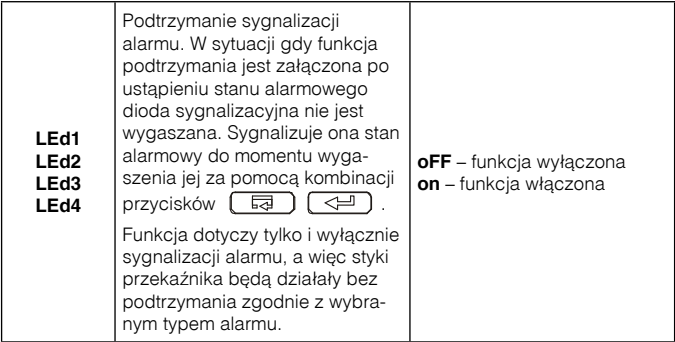

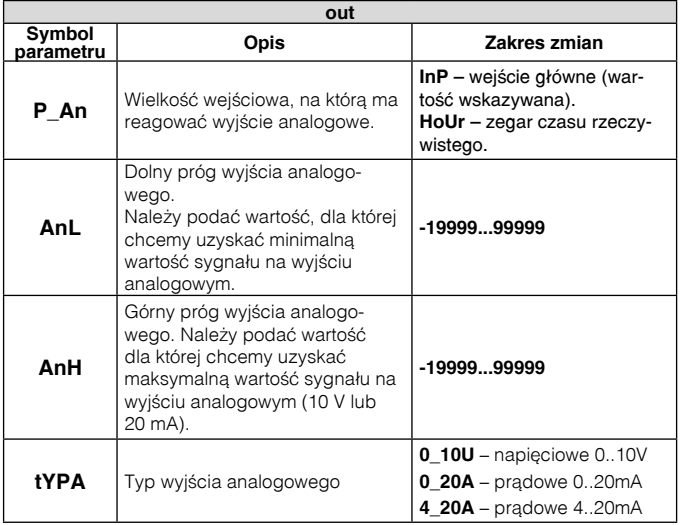

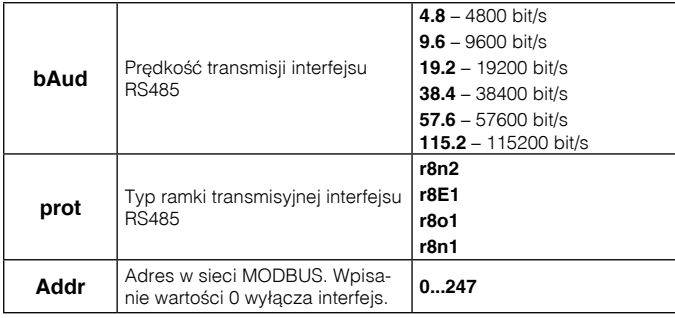

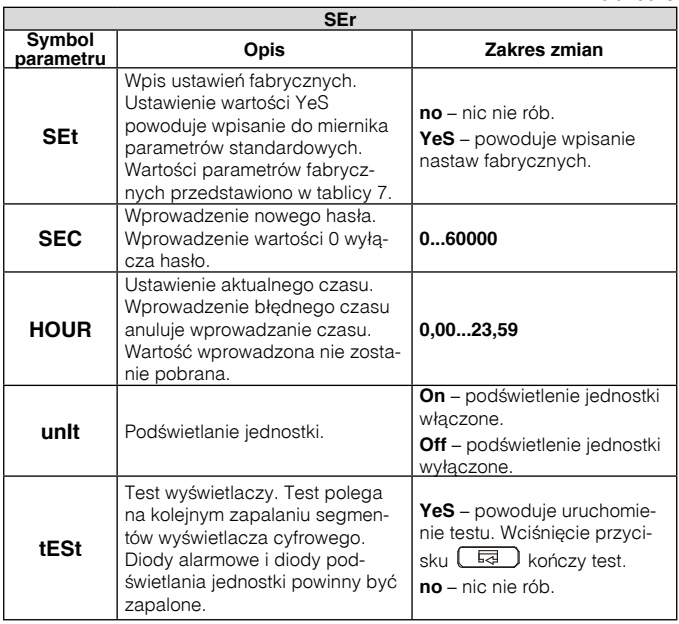

#### **5.4.4 Charakterystyka indywidualna**

Mierniki N30H mogą przeliczyć wartość mierzoną na dowolną wartość dzięki zaimplementowanej funkcji charakterystyki indywidualnej. Charakterystyka indywidualna przeskalowuje wejściowy sygnał mierzony zgodnie z ustawioną charakterystyką. Sposób oddziaływania charakterystyki indywidualnej na pracę miernika został przedstawiony na rys. 10.

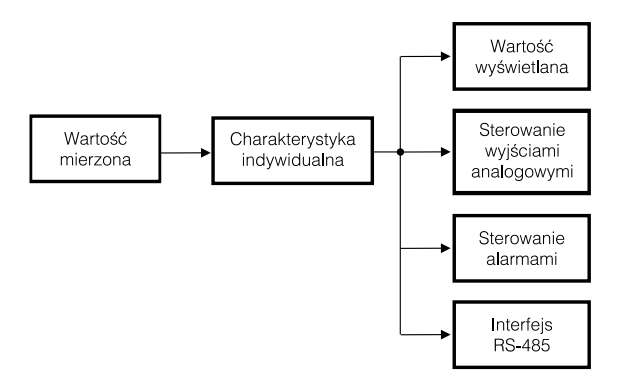

*Rys. 10. Działanie charakterystyki indywidualnej.*

Użytkownik może wprowadzić maksymalnie dwadzieścia funkcji linearyzujących poprzez podanie punktów określających przedziały działania danej funkcji i oczekiwanych wartości dla kolejnych punktów. Na podstawie podanych punktów i odpowiadającym im wartością zostają wyliczone współczynniki a i b prostych przeskalowujących.

Programowanie charakterystyki indywidualnej polega na określeniu ilości punktów, którymi będzie linearyzowana funkcja wejściowa. Należy pamiętać, że liczba funkcji linearyzujących jest o jeden mniejsza od liczby punktów. Następnie należy zaprogramować kolejne punkty poprzez podanie wartości mierzonej (Hn) i odpowiadającej jej wartości oczekiwanej – wartości, która ma zostać wyświetlona (Yn). Graficzną interpretację charakterystyki indywidualnej przedstawiono na rys. 11.

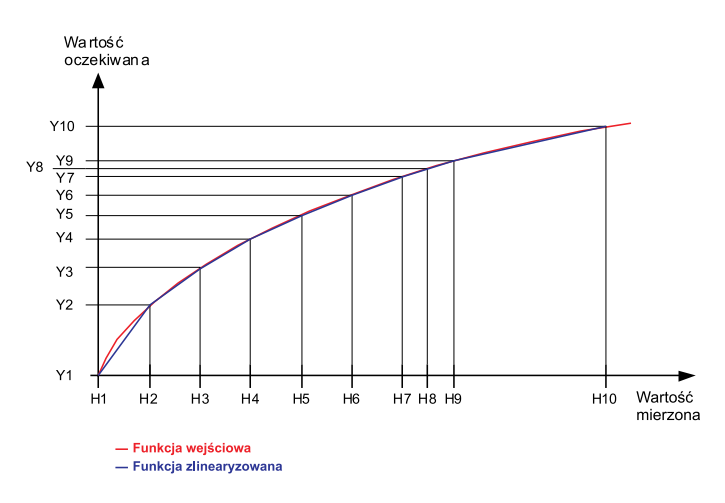

*Rys. 11. Charakterystyka indywidualna.*

Podczas przybliżania funkcji należy pamiętać, że dla przybliżenia krzywych mocno odbiegających od charakterystyki liniowej im większa liczba odcinków linearyzujących tym mniejszy błąd związany z linearyzacja.

Jeżeli wartości mierzone są mniejsze od H1 wówczas przeliczania zostaną wykonane w oparciu o pierwszą prostą wyliczoną na podstawie punktów (H1,Y1) i (H2,Y2). Natomiast, dla wartości większych od Hn (gdzie n – ostatnia zadeklarowana wartość mierzona), wartość do wyświetlenia zastanie wyliczona na podstawie ostatniej wyznaczonej funkcji liniowej.

**Uwaga:** Wszystkie wprowadzone punkty wartości mierzonej (Hn) muszą być ułożone w kolejności rosnącej, tak aby zachodziła zależność:

H1 < H2 < H3... < Hn

Jeżeli powyższe nie jest spełnione funkcja charakterystyki indywidualnej zostanie automatycznie wyłączona (nie będzie realizowana) i zostanie ustawiona flaga diagnostyczna w rejestrze statusu.

#### **5.4.5 Typy alarmów**

Miernik N30H wyposażony jest w 2 wyjścia alarmowe ze stykiem zwiernym oraz dwa wyjścia alarmowe ze stykiem zwierno-rozwiernym (opcja). Każdy z alarmów może pracować w jednym z sześciu trybów. Na rys. 12 przedstawiono pracę alarmu w trybach: n-on, n-off, on, off. Dwa pozostałe tryby: h-on i h-off oznaczają odpowiednio zawsze załączony i zawsze wyłączony. Tryby te przeznaczone są do recznej symulacji stanów alarmowych.

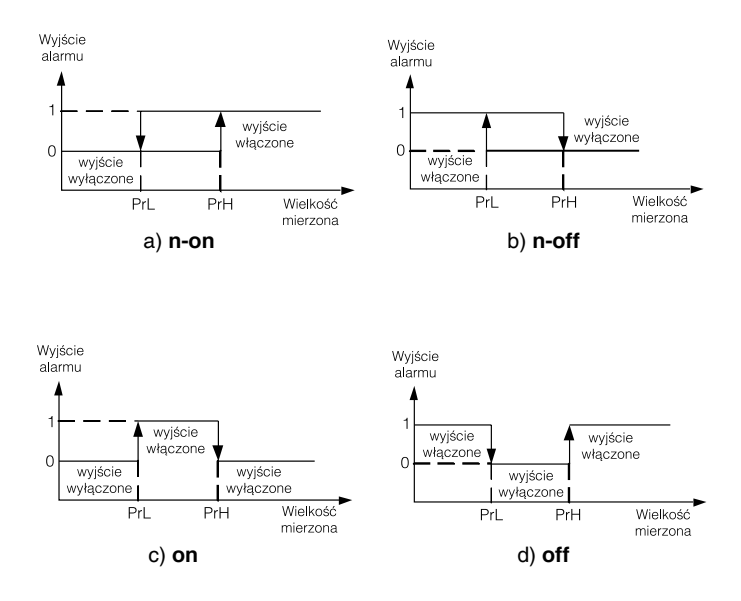

*Rys. 12. Typy alarmów: a) n-on, b) n-off c) on d) off.*

#### **Uwaga !**

l W przypadku alarmów typu **n-on**, **n-off**, **on**, **off** wpisanie **PrL>PrH** spowoduje wyłączenie alarmu.

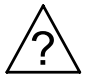

- W przypadku przekroczenia zakresu pomiarowego reakcja przekaźników jest zgodna z wpisanymi parametrami **PrL**, **PrH**, **tYP**. Mimo wyświetlania przekroczenia miernik nadal dokonuje pomiaru.
- Miernik kontroluje na bieżąco wartość aktualnie wprowadzanego parametru. W przypadku kiedy wprowadzona wartość przekroczy górny zakres zmian podany w tablicy 1 miernik dokona automatycznej zmiany na wartość maksymalną. Analogicznie w przypadku kiedy wprowadzona wartość przekroczy dolny zakres zmian podany w tablicy 1 miernik dokona automatycznej zmiany na wartość minimalną.

#### **5.4.6 Format wyświetlania**

Miernik N30H automatycznie dostosowuje format (precyzję) wyświetlania do wartości wielkości mierzonej. Aby funkcja mogła zostać w pełni wykorzystana należy wybrać format 0.0000, wówczas miernik będzie wyświetlał wartość mierzoną z możliwą największą dokładnością. Funkcja ta nie działa dla wyświetlania czasu, gdzie format jest automatycznie ustawiony. Bieżący czas (tryb HOUr) wyświetlany jest w formacie dwudziesto cztero godzinnym w postaci hh.mm, gdzie hh – aktualna godzina, a mm – aktualna minuta.

### 5.5. Parametry fabryczne

W tablicy przedstawiono standardowe nastawy miernika N30H. Nastawy te można przywrócić za pomocą menu miernika poprzez wybranie opcji **Set** z menu **Ser**.

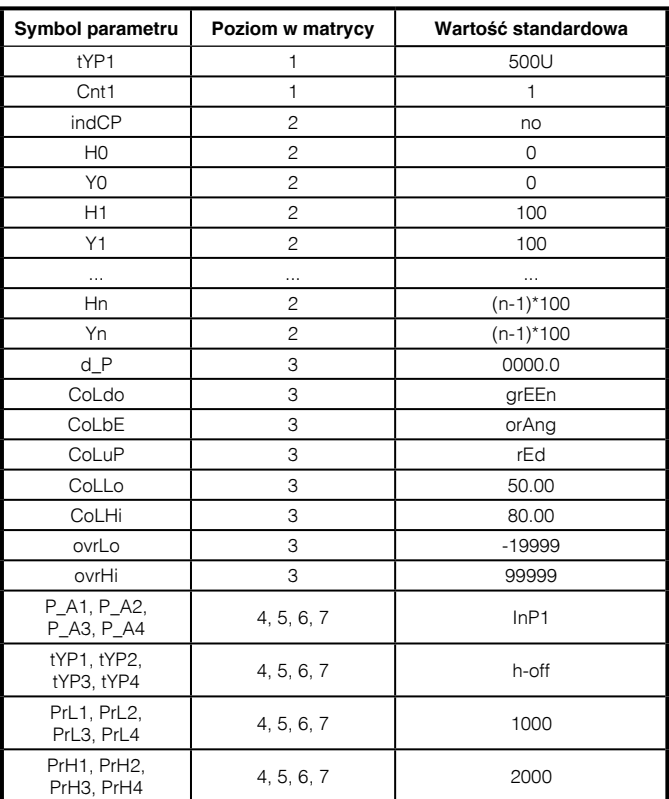

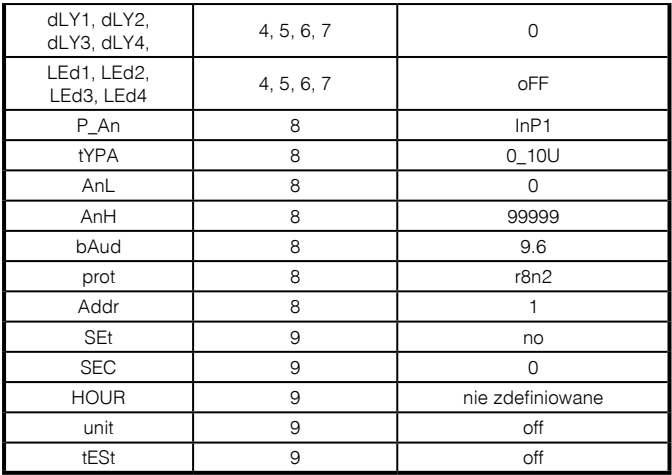

# 6. INTERFEJS RS-485

Cyfrowe programowalne mierniki N30H mają łącze szeregowe w standardzie RS-485 do komunikacji w systemach komputerowych oraz z innymi urządzeniami pełniącymi funkcie Master. Na łączu szeregowym został zaimplementowany asynchroniczny znakowy protokół komunikacyjny MODBUS. Protokół transmisji opisuje sposoby wymiany informacji pomiędzy urządzeniami poprzez łącze szeregowe.

### 6.1. Sposób podłączenia interfejsu szeregowego.

Standard RS-485 pozwala na bezpośrednie połączenie do 32 urządzeń na pojedynczym łączu szeregowym o długości do 1200 m. Do połączenia większej ilości urządzeń konieczne jest stosowanie dodatkowych układów pośrednicząco-separujących np. PD51 produkcji LUMEL S.A.

Wyprowadzenie linii interfejsu przedstawiono na rys. 4. Do uzyskania prawidłowej transmisji konieczne jest podłączenie linii A i B równolegle z ich odpowiednikami w innych urządzeniach. Połączenie należy wykonać przewodem ekranowanym. Ekran przewodu należy podłączyć do zacisku ochronnego w jak najbliższym sąsiedztwie miernika (ekran podłączyć do zacisku ochronnego tylko w jednym punkcie).

Linia GND służy do dodatkowego zabezpieczenia linii interfejsu przy długich połączeniach. Należy połączyć wówczas sygnały GND wszystkich urządzeń na magistrali RS-485.

Do uzyskania połączenia z komputerem niezbędna jest karta interfejsu RS-485 lub odpowiedni konwerter np. PD51 lub PD10. Sposób łączenia urządzeń przedstawiono na rys. 13.

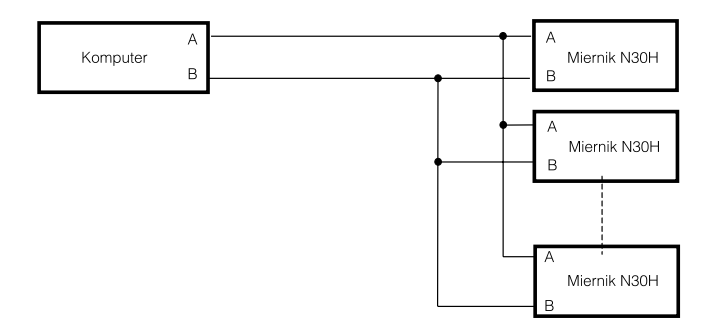

*Rys. 13. Sposób połączenia interfejsu RS-485*

Oznaczenie linii transmisyjnych dla karty w komputerze PC zależy od producenta karty.

# 6.2. Opis implementacji protokołu MODBUS

Zaimplementowany protokół jest zgodny ze specyfikacją PI-MBUS-300 Rev G firmy Modicon.

Zestawienie parametrów łącza szeregowego mierników N30H w protokole MODBUS:

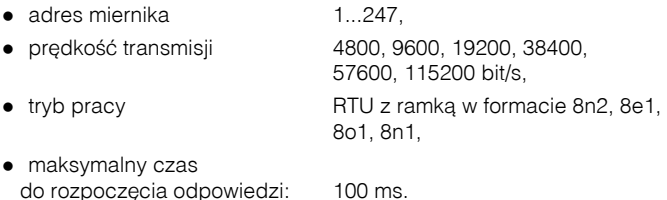

Konfiguracja parametrów łącza szeregowego polega na ustaleniu prędkości (parametr **bAUd**), adresu urządzenia (parametr **Addr**), oraz formatu jednostki informacyjnej (parametr **prot**).

#### **Uwaga:**

Każdy miernik podłaczony do sieci komunikacyjnej musi:

• mieć unikalny adres, różny od adresów innych urządzeń połączonych w sieci,

### 6.3 Opis użytych funkcji

W mierniku N30H zaimplementowane zostały następujące funkcje MODBUS:

- 03 odczyt grupy rejestrów.
- 04 odczyt grupy rejestrów wejściowych
- 06 zapis pojedynczego rejestru
- $\bullet$  16 zapis grupy rejestrów.
- **.** 17 identyfikacja urządzenia slave.

## 6.4 Mapa rejestrów

Poniżej została przedstawiona mapa rejestrów miernika N30H.

#### **Uwaga:**

Wszystkie podane adresy są adresami fizycznymi. W niektórych programach komputerowych stosuje się adresowanie logiczne wówczas adresy należy zwiększyć o 1.

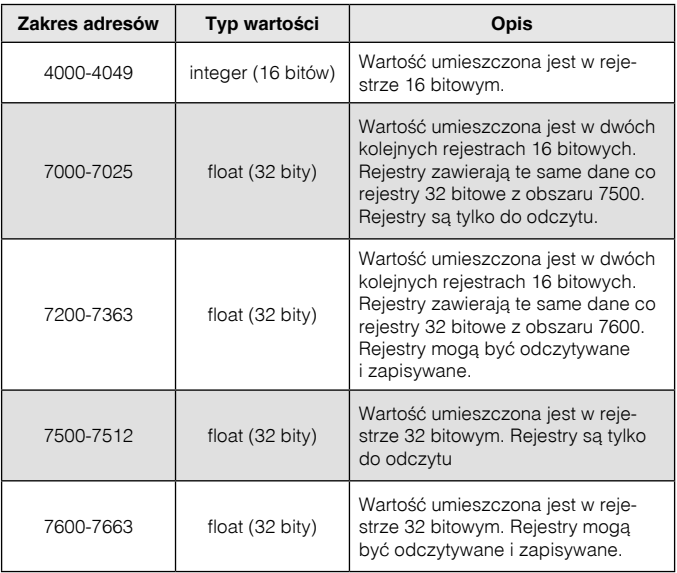

# 6.5. Rejestry do zapisu i odczytu

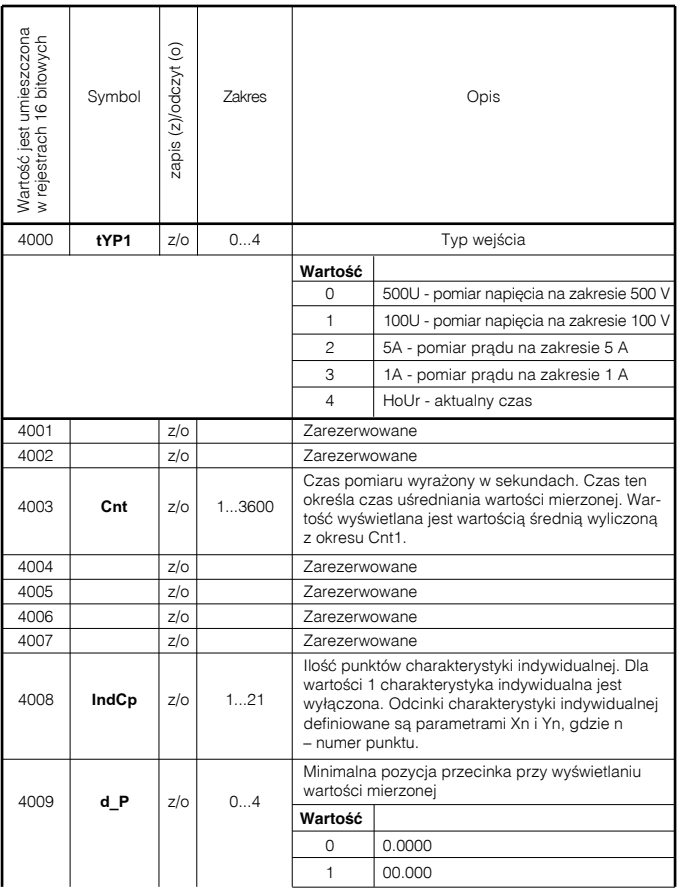

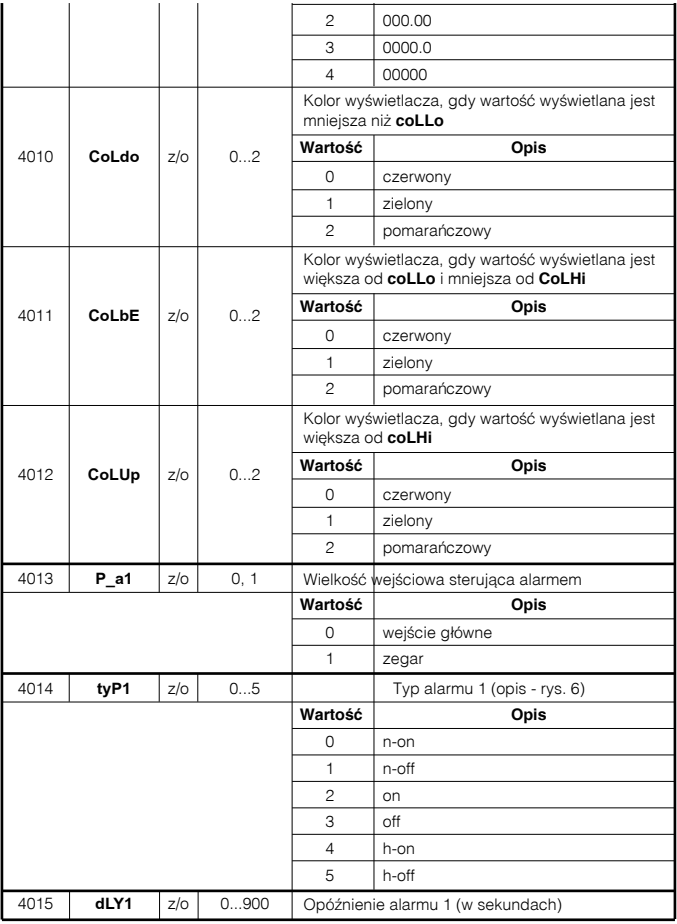

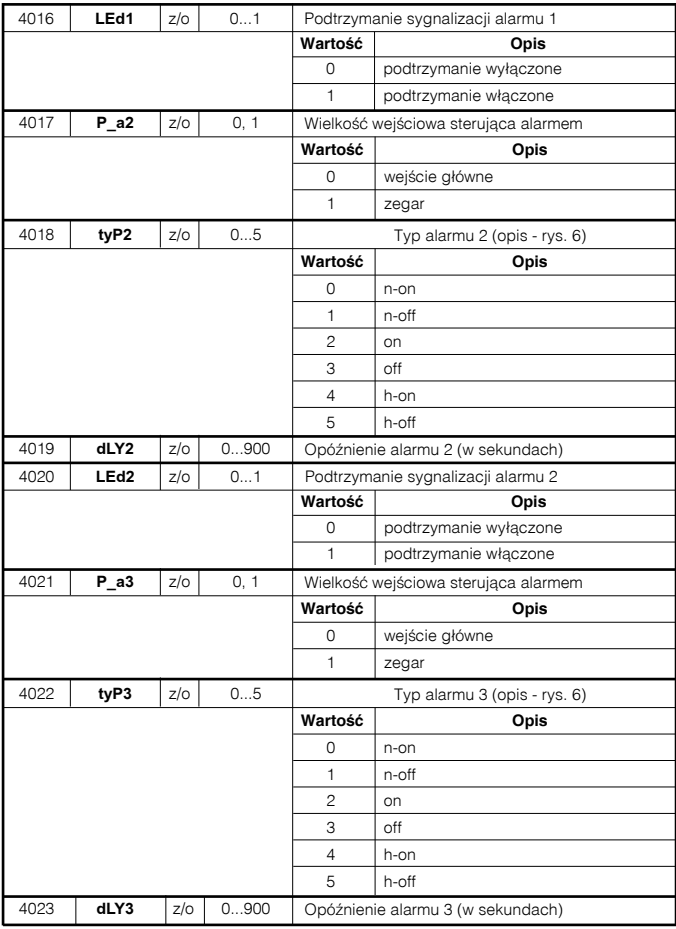

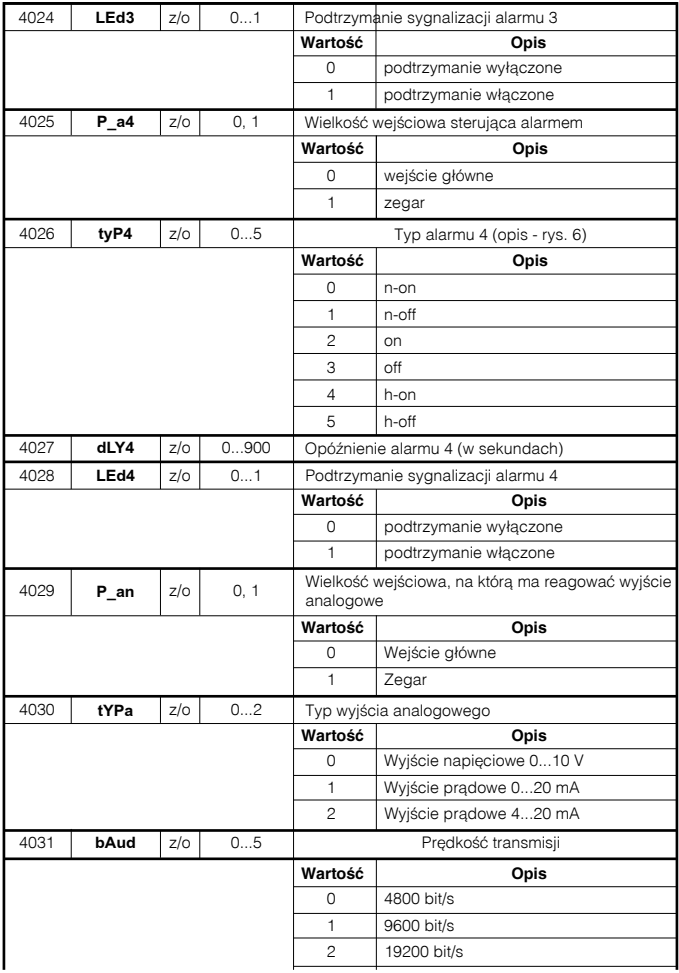

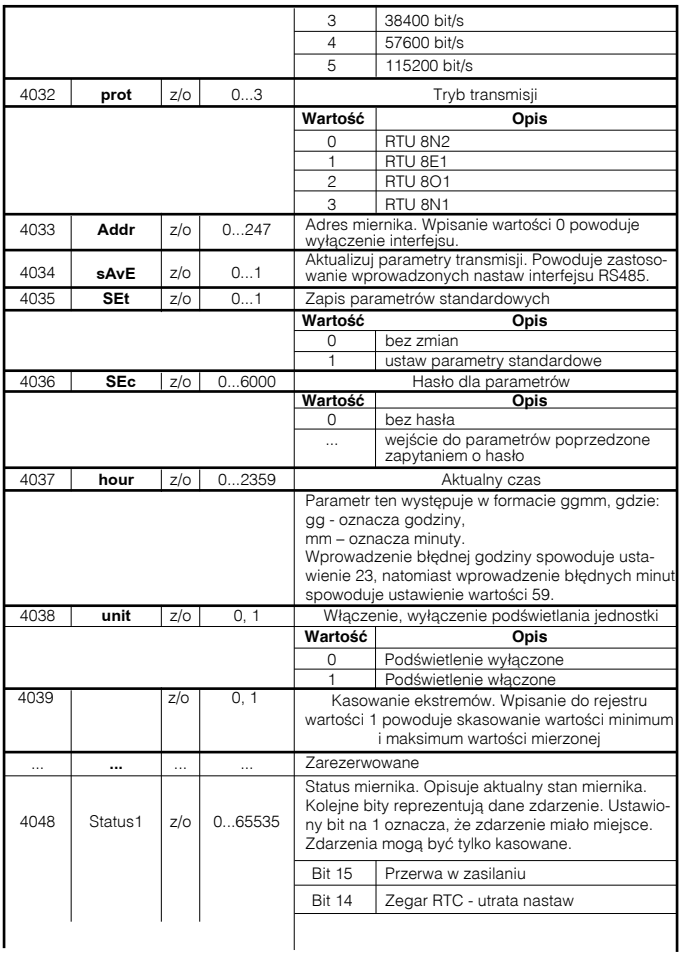

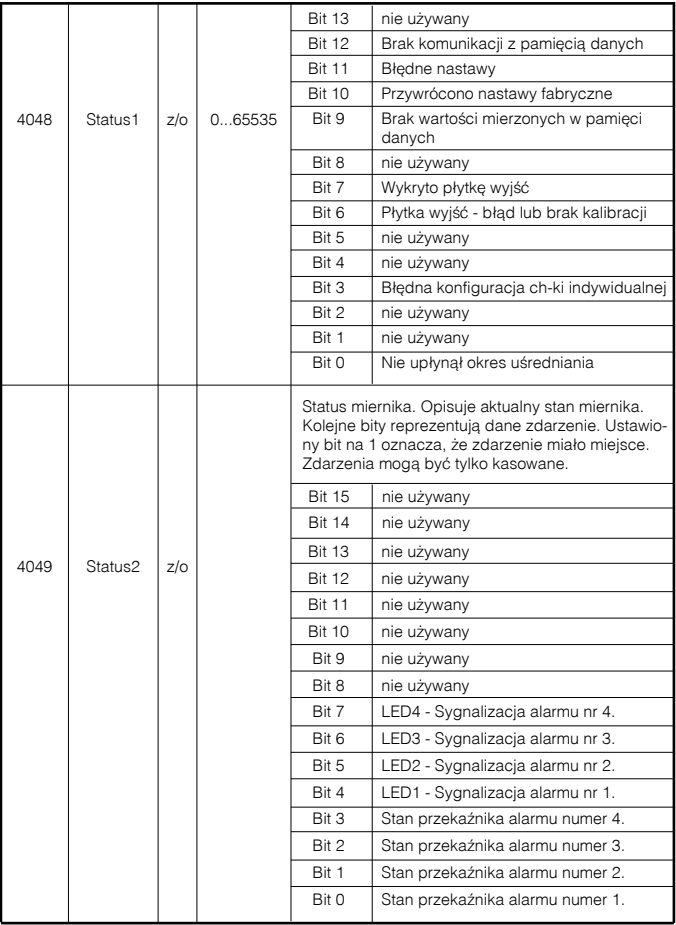

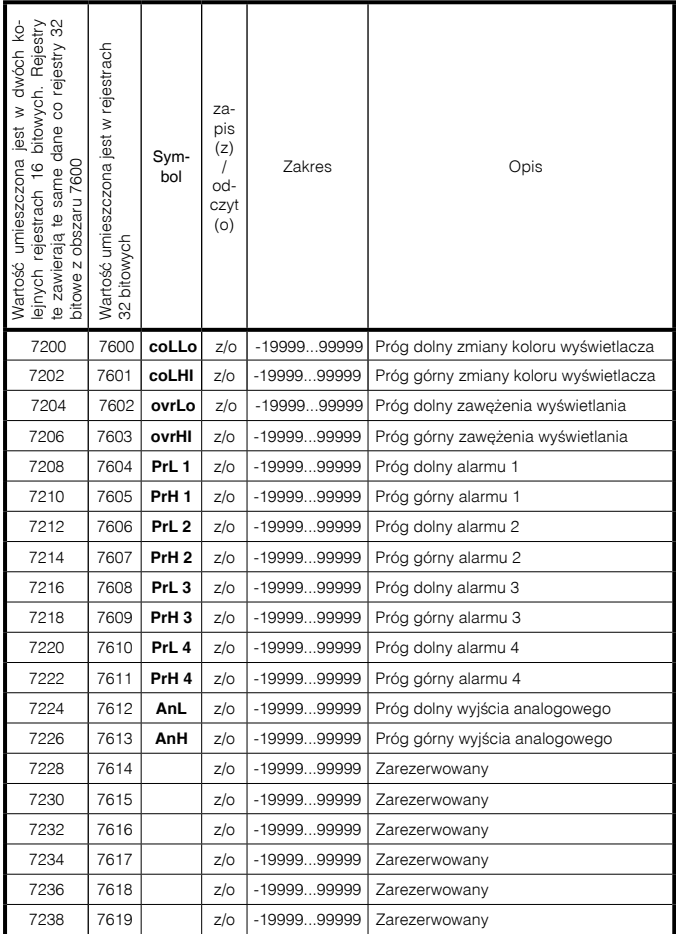

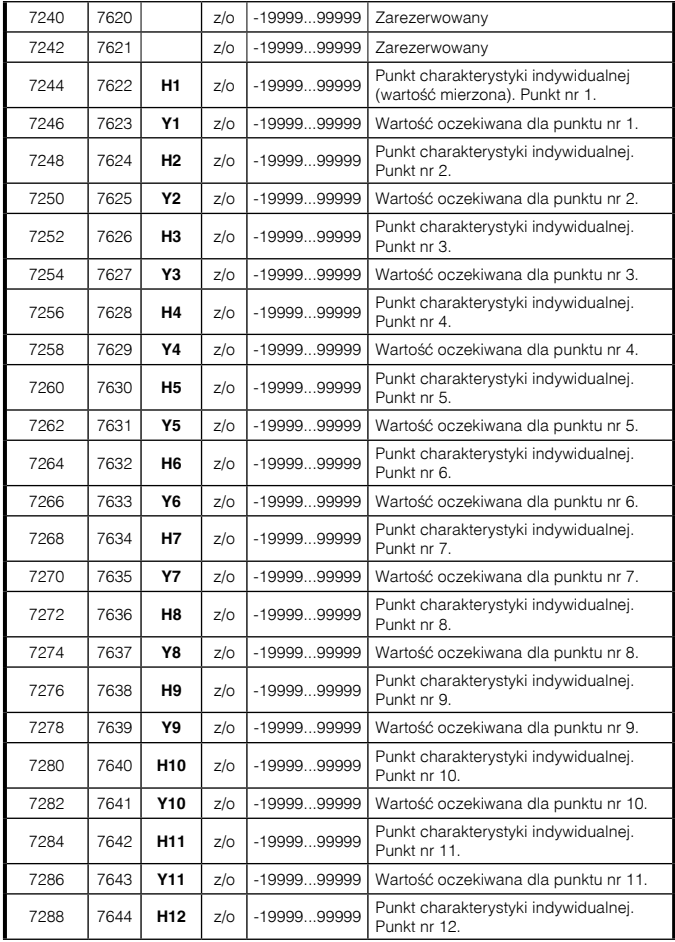

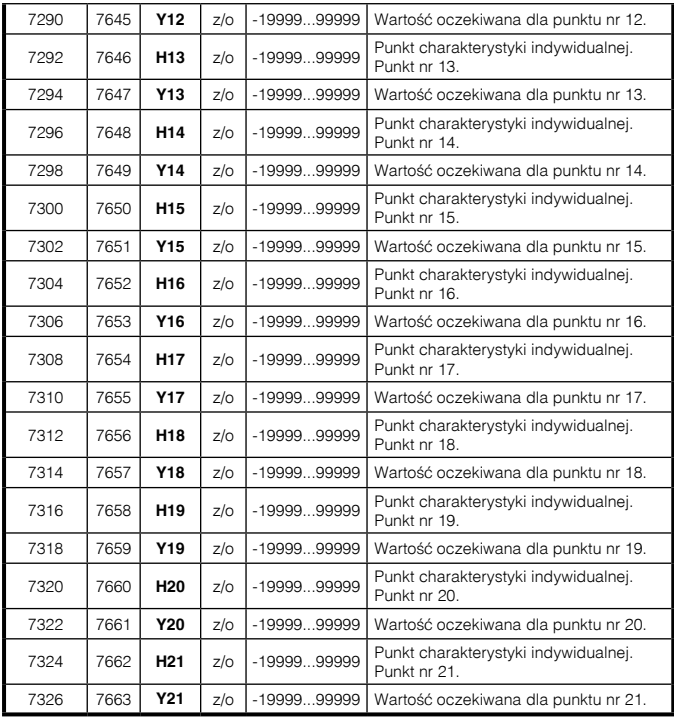

# 6.6. Rejestry tylko do odczytu

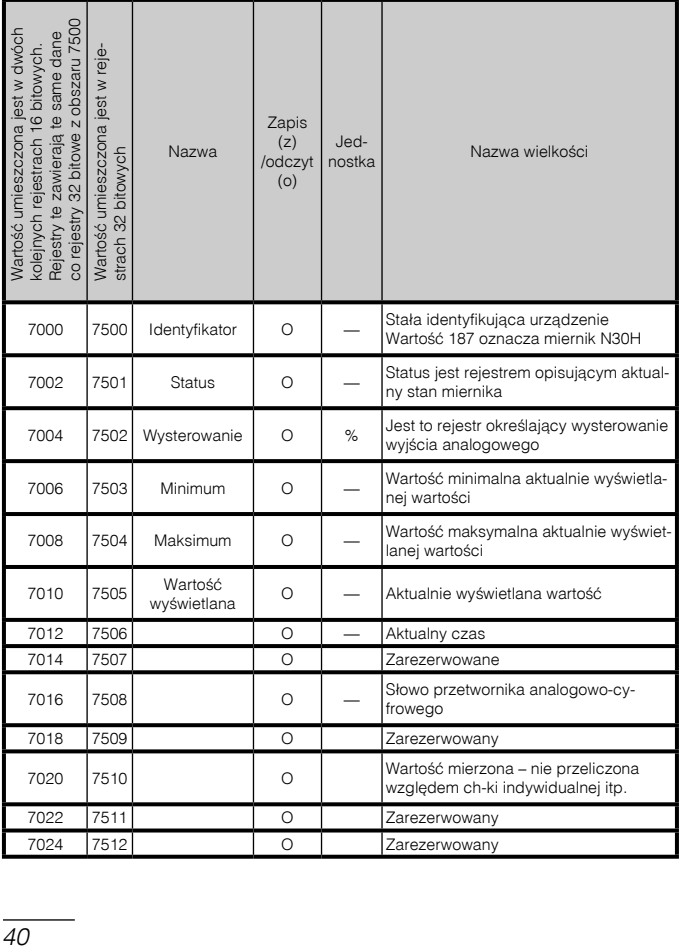

# 7. uaktualnienie oprogramowania

W miernikach N30H (od wersji oprogramowania 1.09) w wykonaniu z interfejsem RS-485 zaimplementowano funkcję umożliwiającą uaktualnienie oprogramowania z komputera PC z oprogramowaniem LPCon lub eCon. Bezpłatne oprogramowanie LPCon, eCon oraz pliki aktualizacyjne są dostępne na stronie www.lumel.com.pl. Do uaktualnienia wymagany jest podłączony do komputera konwerter RS-485 na USB, np.: konwerter PD10.

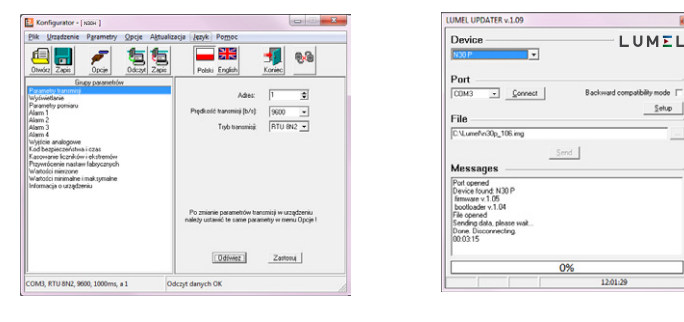

a) b)

#### *Rys. 11. Widok okna programu: a) LPCon, b) Lumel Updater (LU)*

**Uwaga!** Po uaktualnieniu oprogramowania należy ustawić nastawy fabryczne miernika, dlatego zalecane jest wstępne zachowanie parametrów miernika przed uaktualnieniem przy użyciu oprogramowania LPCon lub eCon.

Po uruchomieniu programu LPCon należy ustawić w *Opcjach* port szeregowy, prędkość, tryb i adres miernika. Następnie wybrać miernik N30H z menu *Urządzenia* i kliknąć w ikonę *Odczyt*, aby odczytać wszystkie ustawione parametry (potrzebne do późniejszego ich przywrócenia). Po wybraniu z menu *Aktualizacja* opcji *Aktualizacja oprogramowania urządzeń* otworzone zostanie okno *Lumel Updater* (LU) – Rys. 11 b.

Wcisnąć *Connect*. W oknie informacyjnym *Messages* są umieszczane informacje o przebiegu procesu aktualizacji. Przy prawidłowo otwartym porcie wyświetlony jest napis *Port opened*. W mierniku wejście w tryb uaktualniania wykonywane jest na dwa sposoby: zdalnie przez program LU (na podstawie ustawień w LPCon – adres, tryb, prędkość, port COM) oraz poprzez załączenie zasilania miernika przy wciśniętym  $p$ rzycisku  $\left(\frac{1}{\sqrt{2}}\right)$  . Zaświecenie się diody alarmu AL1 sygnalizuje gotowość do uaktualnienia, natomiast w programie LU wyświetlony zostaje komunikat *Device found* oraz nazwa i wersja programu podłączonego urządzenia. Należy wcisnąć przycisk .... i wskazać plik aktualizacyjny miernika. Przy prawidłowo otwartym pliku pojawia się informacja *File opened*. Należy wcisnąć przycisk *Send*. Po zakończonym pozytywnie uaktualnieniu, miernik przywraca nastawy fabryczne i przechodzi do normalnej pracy, natomiast w oknie informacyjnym pojawia się napis *Done* oraz czas trwania aktualizacji. . Po zamknięciu okna LU, należy przejść do grupy parametrów *Przywracanie nastaw fabrycznych*, zaznaczyć opcję i wcisnąć przycisk *Zastosuj*. Następnie należy wcisnąć ikonę *Zapis* aby zapisać odczytane na początku ustawione parametry. Aktualną wersję oprogramowania można również sprawdzić poprzez odczytanie komunikatów powitalnych miernika po włączeniu zasilania.

**Uwaga!** Wyłączenie zasilania w trakcie uaktualniania oprogramowania może skutkować trwałym uszkodzeniem miernika!

# 8. KODY BłĘDÓW

Po włączeniu miernika lub w trakcie pracy mogą pojawić się komunikaty o błędach. Poniżej przedstawiono komunikaty błędów oraz ich przyczyny.

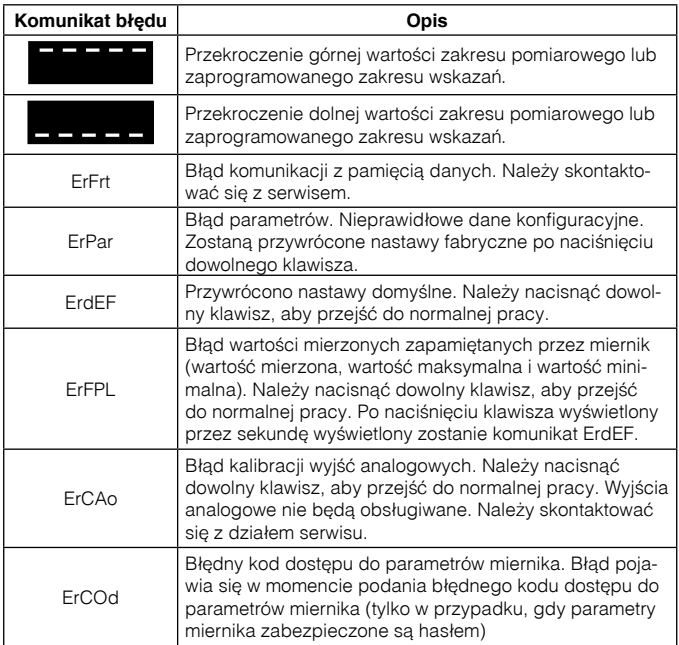

# 9. DANE TECHNICZNE

Zakresy pomiarowe przedstawiono w tablicy 13.

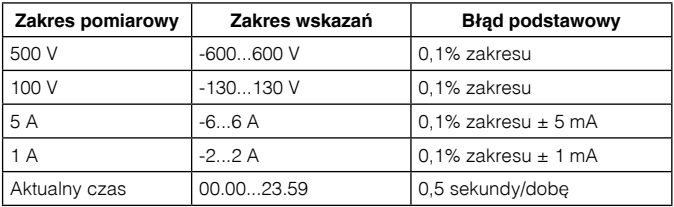

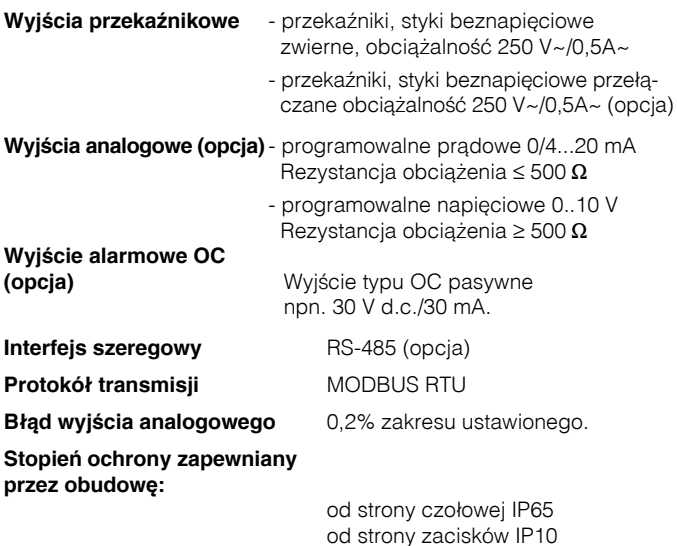

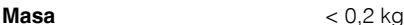

**Wymiary** 96  $\times$  48  $\times$  93 mm

#### **Warunki odniesienia i znamionowe warunki użytkowania:**

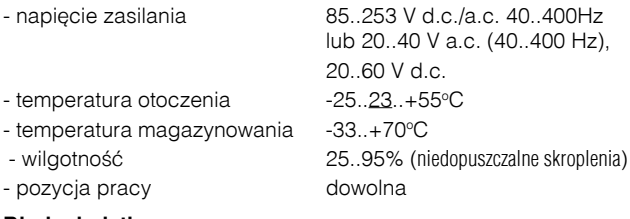

#### **Błędy dodatkowe:**

- od zmian temperatury: dla wejść i wyjść analogowych 50% klasy/10 K

#### **Normy spełniane przez miernik**

#### *Kompatybilność elektromagnetyczna:*

- Odporność na zakłócenia wg PN-EN 61000-6-2
- **-** Emisja zakłóceń wg PN-EN 61000-6-4

#### *Wymagania bezpieczeństwa:*

według normy PN-EN61010-1

- Izolacja między obwodami: podstawowa,
- kategoria instalacii III.
- **·** stopień zanieczyszczenia 2,
- maksymalne napięcie pracy względem ziemi:
	- dla obwodu zasilania 300 V,
	- dla wejścia pomiarowego 600 V dla analogowych sygnałów wejściowych – kat. II (300 V – kat. III),
	- dla pozostałych obwodów 50 V.
- $\bullet$  Wysokość npm  $<$  2000 m.

# 10. KOD WYKONAŃ

Tablica 14

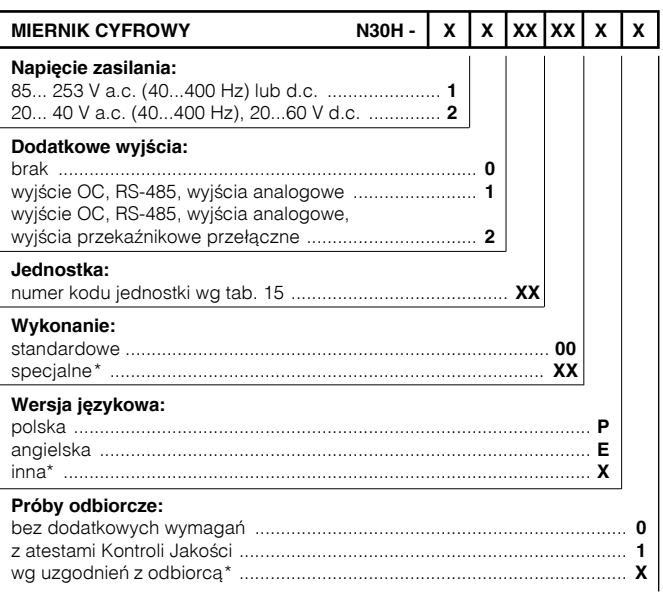

\* - tylko po uzgodnieniu z producentem

#### PRZYK£AD ZAMÓWIENIA

kod **N30H - 1 0 01 00 P 0** - oznacza miernik N30H z zasilaniem 85...253 V a.c./d.c., bez wyjścia dodatkowego, w wykonaniu standardowym, w polskiej wersji językowej, bez dodatkowych wymagań. Jednostka "V"

### Kod podświetlanej jednostki **Tablica 15** Tablica 15

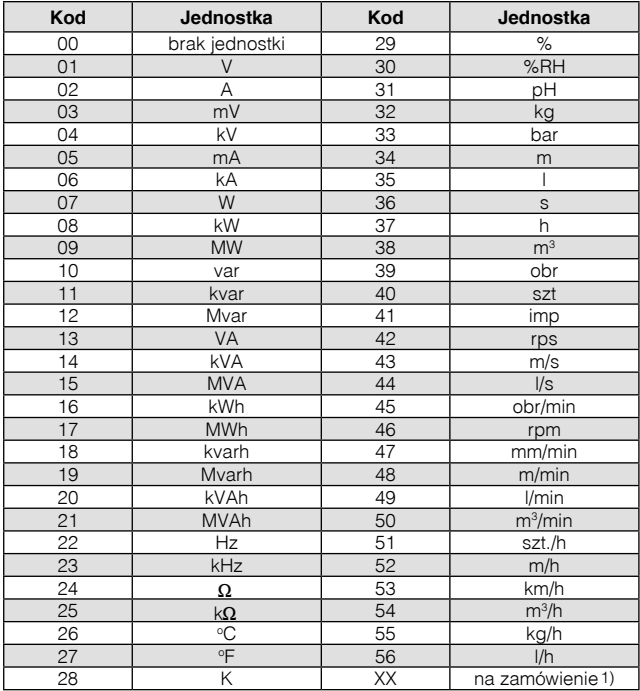

1) - po uzgodnieniu z producentem

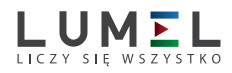

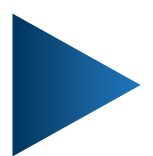

**LUMEL S.A.** ul. Sulechowska 1, 65-022 Zielona Góra tel.: +48 68 45 75 100, fax +48 68 45 75 508 www.lumel.com.pl

**Informacja techniczna:** tel.: (68) 45 75 306, 45 75 180, 45 75 260 e-mail: sprzedaz@lumel.com.pl **Realizacja zamówień:** tel.: (68) 45 75 207, 45 75 209, 45 75 218, 45 75 341 fax.: (68) 32 55 650

**Pracownia systemów automatyki:** tel.: (68) 45 75 228, 45 75 117